# The pdfrack manual

Marc Boyer-Gandon
IRIT/CNRS - ENSEEIHT
France
Marc.Boyer@enseeiht.fr

June 11, 2008

## Contents

| 1 | Introduction                | 1 |
|---|-----------------------------|---|
|   | 1.1 Why pdfrack?            | 2 |
|   | 1.2 Basic idea              | 2 |
| 2 | Using it                    | 2 |
|   | 2.1 Installation            | 2 |
|   | 2.2 A very short tutorial   | 2 |
|   | 2.3 Limitations             |   |
|   | 2.4 Options                 | 4 |
| 3 | How does it works?          | 5 |
| 4 | Knowns bugs and limitations | 6 |
| 5 | Why this name?              | 6 |
| 6 | Other solutions             | 6 |

## 1 Introduction

What is pdfrack? The pdfrack is a hack that allow to use psfrag and pdflatex.

The pdfrack is not a *complete* solution: it does not handle all LATEX files, and you will sometimes need to modify your LATEX source files if you want to use it. But it can help you to save time.

## 1.1 Why pdfrack?

If you want to generate a pdf file from a LATEX one, you either can do it directly, using pdflatex, or by first generating a postscript <sup>1</sup> file and converting this postscript to a pdf file.

The psfrag package allow the user to replace some text in a postscript figure by another LATEX text. To use psfrag, you must use a filter from dvi to postscript. So, if you compile with pdflatex, the text substutions are lost. Nevertheless, you sometimes want to use pdflatex, to be able to add hyperlinks in your pdf, or because your postscript to pdf filter produces a ugly text.

#### 1.2 Basic idea

The basic idea of pdfrack is, from your LATEX source file, to produce the figures in pdf format, with the psfrag replacements. Then, you can compile with pdflatex, including the pdf figures.

## 2 Using it

#### 2.1 Installation

Put the script pdfrack.sh in a directory included in your path, and pdfrack.sty somewhere where TeXwill find it<sup>2</sup>.

Moreover, the pdfrack.sh script uses a lot of other scripts and software. (cut, dvips, epstopdf, grep, head, latex, ps2ps, ps2epsi, sort, tail, and, first of all, a bourne shell). They all are installed with common Unix/Linux distribution, so, you should not have to care about it.

#### 2.2 A very short tutorial

MAKE A BACKUP OF YOUR FILES BEFORE USING THIS SCRIPTS!

Assuming you have a LATEX file, with figures included with

```
\begin{figure}[htbp]
  \centering
  \psfrag{Fp(x)}{$\mathcal{F}(x)$}
  \psfrag{Gp(x)}{$\mathcal{G}(x)$}
  \includegraphics[width=\textwidth]{BasicIdea}
  \caption{The basic idea of \pdfrack}
  \label{fig:BasicIdea}
\end{figure}
```

you simply have to:

 $<sup>^1\</sup>mathrm{With}\ \LaTeX$ ; you generate a <code>dvi</code> file, and, with some filter, like <code>dvips</code>, you get a <code>postscript</code> one.

 $<sup>^2{\</sup>rm The}$  variable TEXINPUTS defines where your TeXtool looks for inputs.

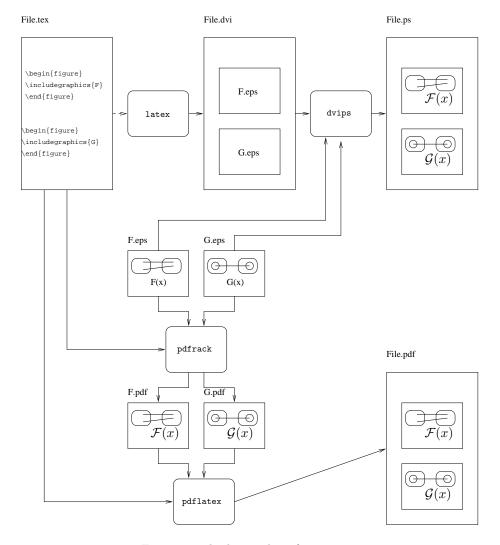

Figure 1: The basic idea of pdfrack

- include the pdfrack package \usepackage{pdfrack}
- replace the \includegraphics command by \pdfrackincludegraphics

Then, just run the command pdfrack.sh on you file. It should produce some output like:

---> Converting figure BasicIdea Using LaTeX: producting dvi This is e-TeX, Version 3.14159-2.1 (Web2C 7.4.5) entering extended mode Method 2: Trying conversion with dvips -|-> ps2eps -|-> eps2eps -|-> epstopdf Converting dvi -> ps (dvips) Converting ps -> eps (ps2eps) Cleaning eps with eps2eps filter

Converting eps -> pdf (epstopdf)

Removing temporary files

for each figure, and generates a standalone pdf figure with the psfraq replacements.

Then, you can run pdflatex on your file.

Often, the bounding box of the generated file is not very good. Try different values for the -m options, and try to use or no the -p and -e options. If offers you 16 possibilities. If none work, your are unlucky.

Semé also the README file to have more details.

#### 2.3 Limitations

The pdfrack package is based on a bourne-shell script that parse the file to find the \begin{figure} and \end{figure} tags. So, you must use this to way of including figure (or change the script).

Note that the % is is general seen as a comment, even if prefixed with \. So, avoid to use it.

If your LATEX code is too complex (if your figures environments are in included files for example), then, pdfrack will ne be able to handle it. Then, you should write a simpler LATEXfile, with your figure(s) and use this file to generate the pdf figures.

#### 2.4Options

-h help

-m method: integer in 0..3 (default is 2) the number of the method used to convert dvi to pdf if one method fails, try another, and add -p and/or -e options :-)

-p filter each postscript file with ps2ps

- -e filter each encapsulated postscript file with eps2eps
- -i force use of ps2epsi instead of ps2eps
- -k keep (all tempory files are keeped, usefull for debug)
- -H own header file (default is to extract from file.tex file)

### 3 How does it works?

The core of pdfrack is a pdfrack.sh script that try, for each figure in your LATEX source, to produce a small LATEX file with only the figure. Then, this file is compiled with LATEX, converted into postscript, and then, we have a postscript figure, with the replacements.

Now, the system should convert a postscript file to a pdf one, with the right bounding box... I am not at all a guru of postscript (neither pdf), so, I try to use some tools like ps2ps, ps2eps, ps2epf and so on. There is an option in the script -m that allow the user to chose one or the other.

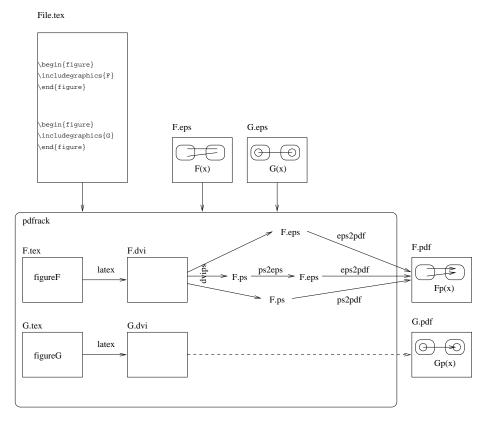

Figure 2: Inside pdfrack

## 4 Knowns bugs and limitations

- Only a subpart of my figure appears The main problem is the computation of the "Bounding box" of the postscript figure. If the default method fails, try the -m option, with different values. Adding the -e may also help.
- 2. The figure is alone on a full page. Its seems to big. See item  $\mathbf{1}$
- 3. I am a Windows user

Neither am I<sup>3</sup>... This solution is based on some well known Unix commandline tools, like the bourne shell, ps2eps, cut, tail, grep... To use my script on windows, you should install a solution like Cygwin.

4. My problem is not in the known bugs list! Just email me.

## 5 Why this name?

I think a good solution for using pdflatex and psfrag should be named pdfrag or pdffrag. I do not think that my solution is really good. It is just a hack. Then pdfrack comes from:

```
pdf
+ psfrag
+ hack
-----
pdfrack
```

### 6 Other solutions

There are, of course, other solutions:

DrawAt Matthijs Douze (another member from ENSEEIHT) has developped DrawAt, a solution for MacOS X only. http://www.enseeiht.fr/~douze/drawat/index.html

unpsfrag Félix Valado Pomarinho has developped a perl script: unpsfrag

fragmaster Tilman Vogel developped fragmaster, another perl-oriented solution. http://www.tat.physik.uni-tuebingen.de/~vogel/fragmaster

 $<sup>^3{</sup>m This}$  is not always true: when I am forced to write Word document, I use a Windows machine.

pstoedit and [X]fig With [X]fig, you can already make a figure and, setting the special flag to a text zone, you already can put on your figures some LaTeX code, and export in the combined mode either in postcript or pdf.

In the combined Postscript/LaTeX, if your file is named figure.fig, it creates a figure.pstex file which is the postcript version of your fig figure without the special-tagged texts, and a figure.pstex\_t file which juste include the figure.pstex (with the \includegraphics command) and adds the LaTeX text at the right place.

In the combined Pdf/LaTeX, this is the same except that figure.pstex is named figure.pdf and figure.pstex\_t is named figure.pdf\_t and includes figure.pdf.

If you like to avoid the graphic interface, this ca be done in command line with fig2dev.

```
fig2dev -L pstex_t figure.fig figure.pstex_t
fig2dev -L pstex figure.fig figure.pstex
```

If you do not have a fig figure, you can transform a postcript file into a fig one with pstoedit with command line like:

```
pstoedit -dis -f fig example.eps > example.fig
```

figfrag With figfrag (http://www.ctan.org/tex-archive/graphics/figfrag/ you can use the psfrag feature in your fig picture and create a standalone eps figure with the psfrag replacements.